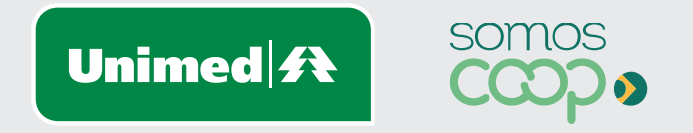

# Alteração de Produto

Manuais Unimed Blumenau

## **Sumário**

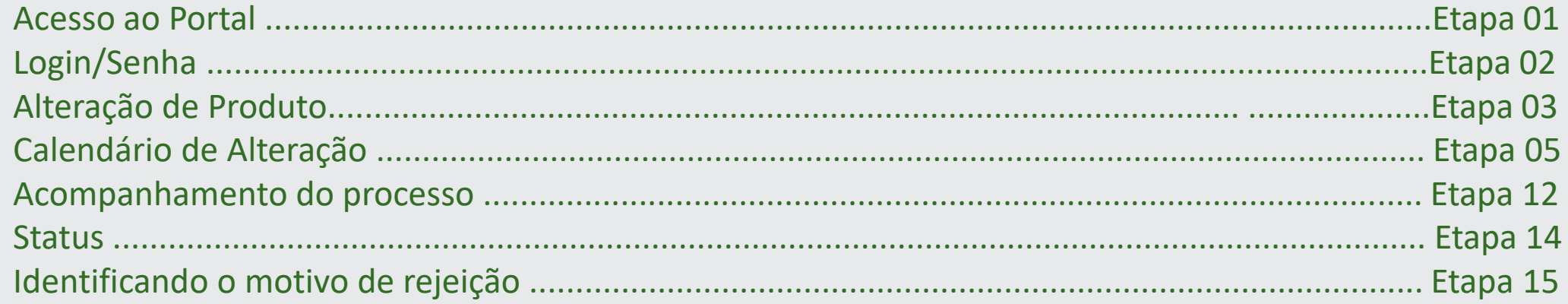

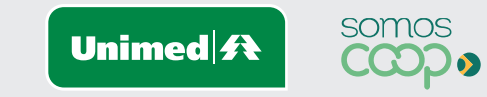

 $\mathcal{L}$ 

И

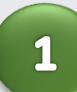

Acesse a página inicial da Unimed Blumenau através do Link: **https://www.unimed.coop.br/site/web/blumenau**

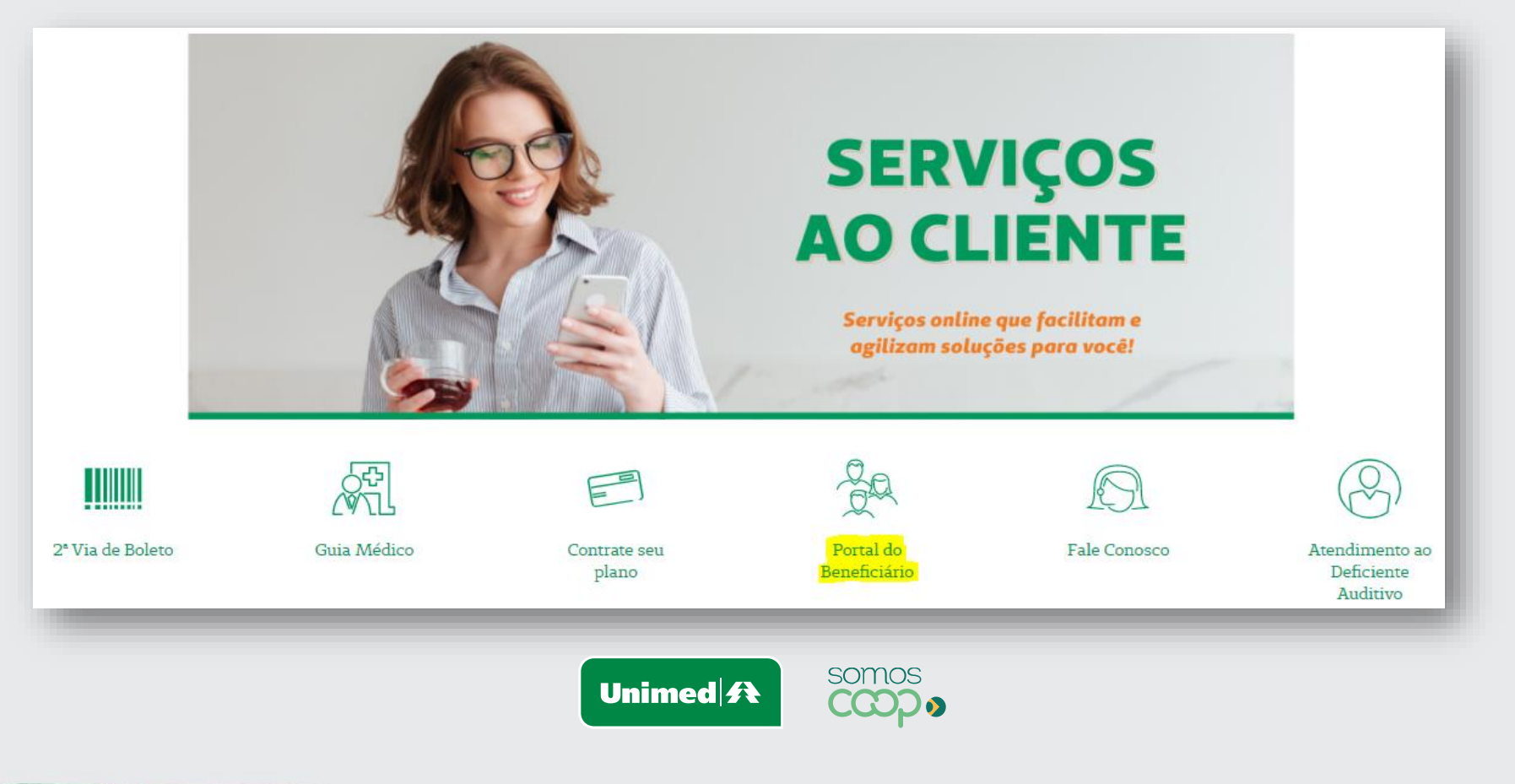

 $\overline{\mathbf{2}}$ 

**Tipo de usuário:** Empresa **Usuário:** Código da empresa **Senha:** Senha padrão

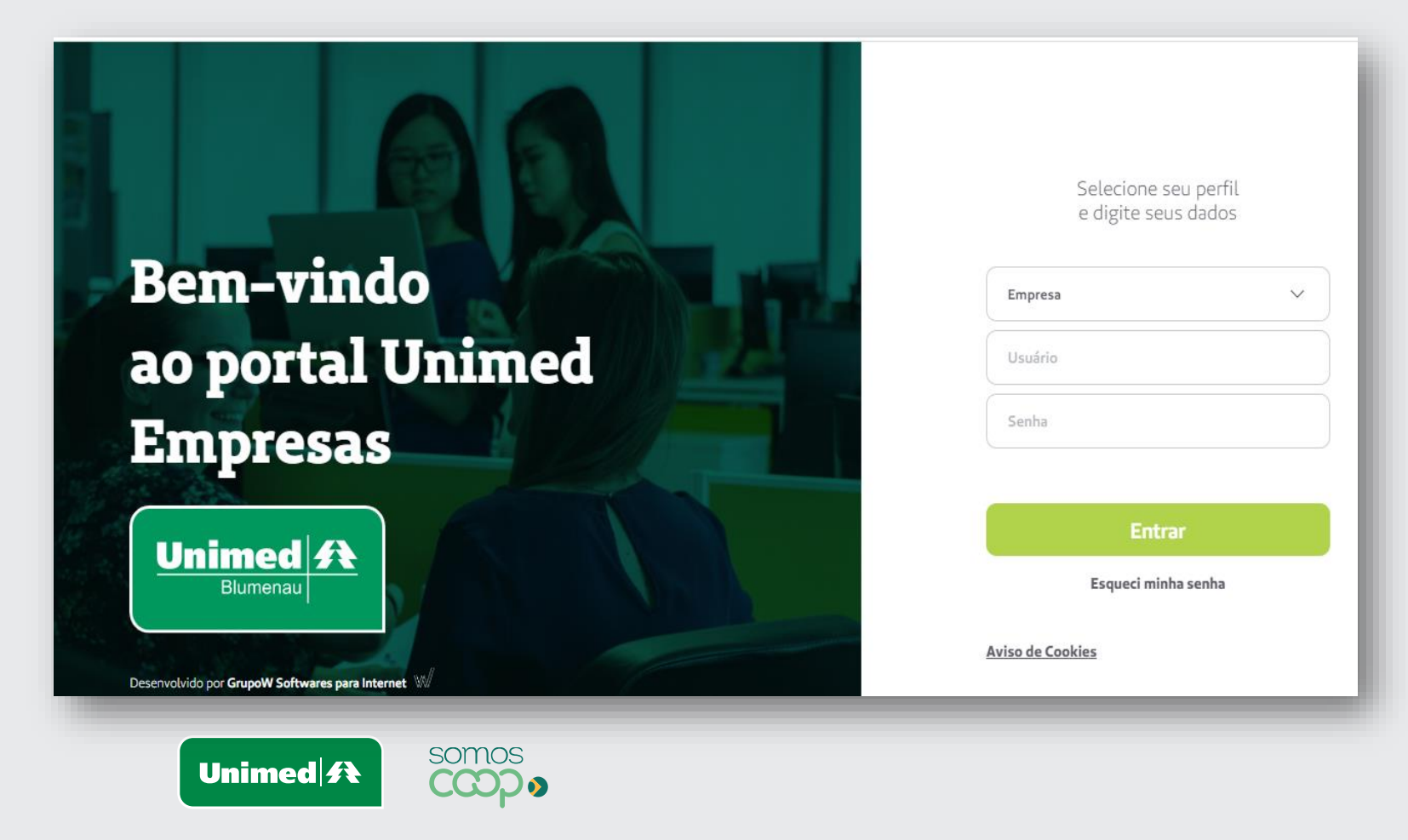

Alteração de Produto: Clique no menu "Gerenciar Beneficiários " – Procurar o titular já existente no plano através dos campos Beneficiário ou Carteirinha.

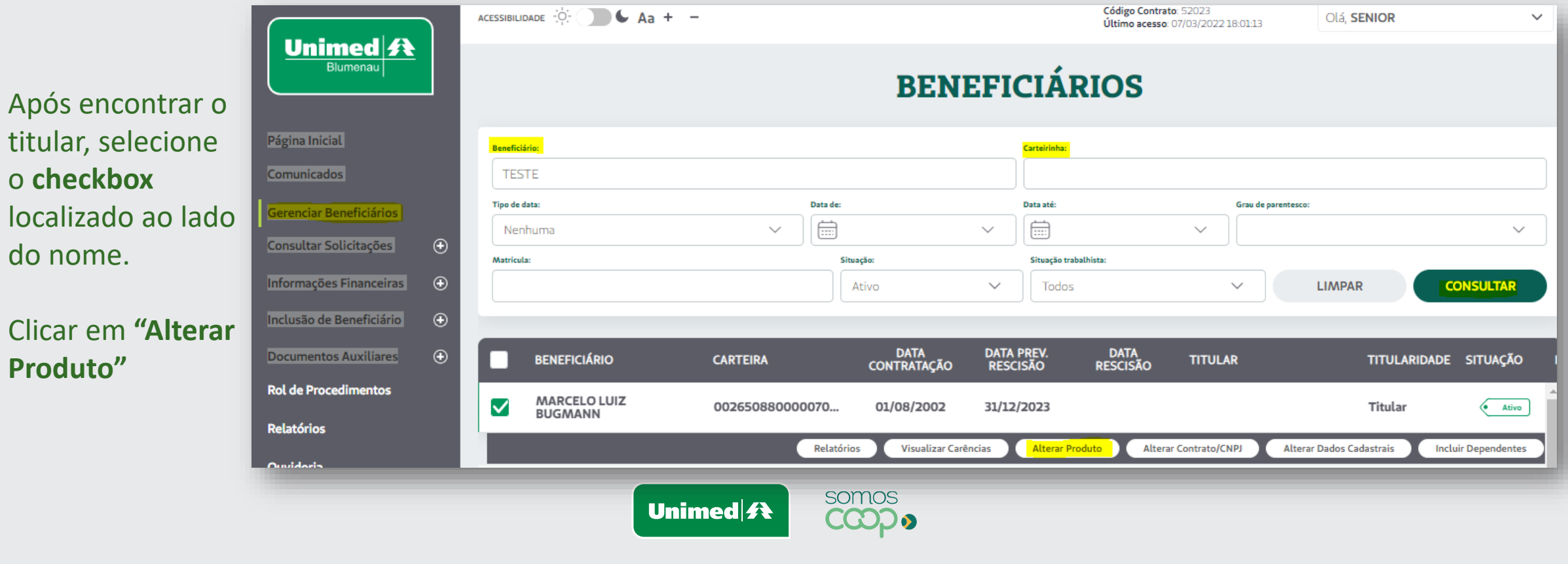

 $\overline{\mathbf{3}}$ 

Surgirá a mensagem abaixo alertando que a alteração será realizada também para os dependentes do titular selecionado.

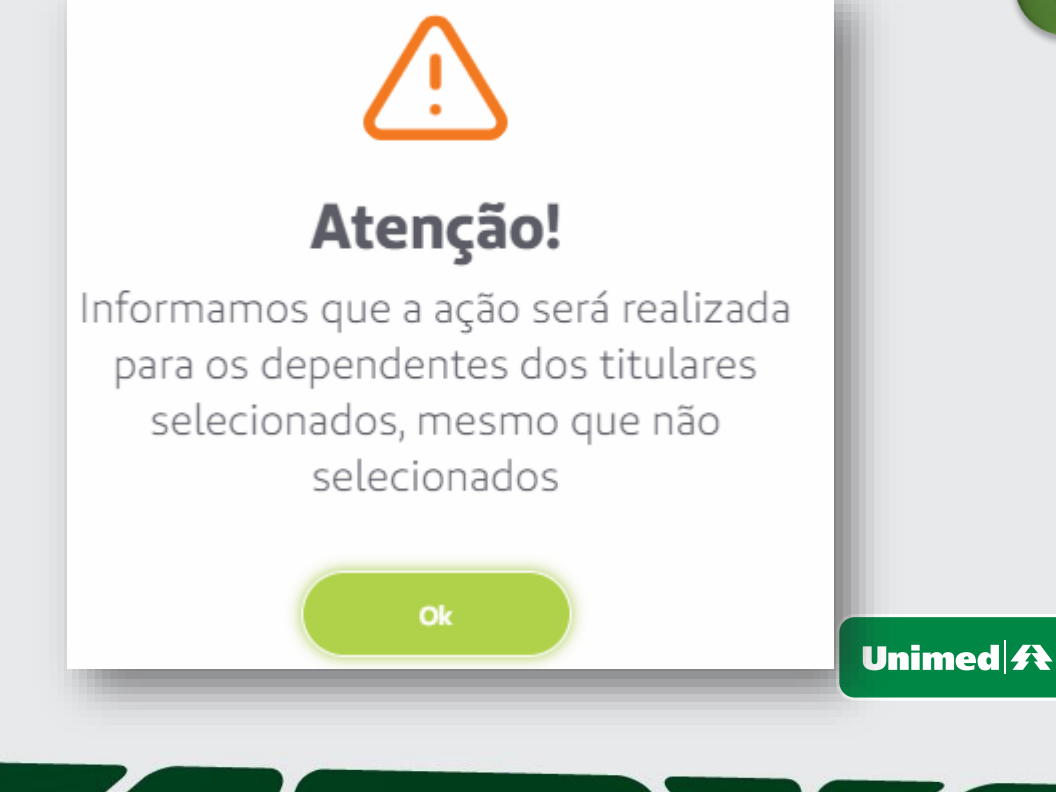

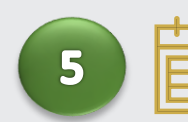

somos

**CCODS** 

Clicar OK para dar continuidade ao processo. Antes de continuarmos o processo, vejamos o **Calendário de Alteração de Produto**.

- Toda a solicitação até o dia 20 é processada para o 1° dia do próximo mês;
- Toda a solicitação pós dia 20 de cada mês será processada para o 1° dia do mês subsequente.

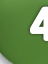

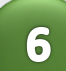

Deverá ser informado: • Data da Alteração

- (conforme calendário);
- Produto escolhido.

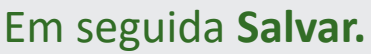

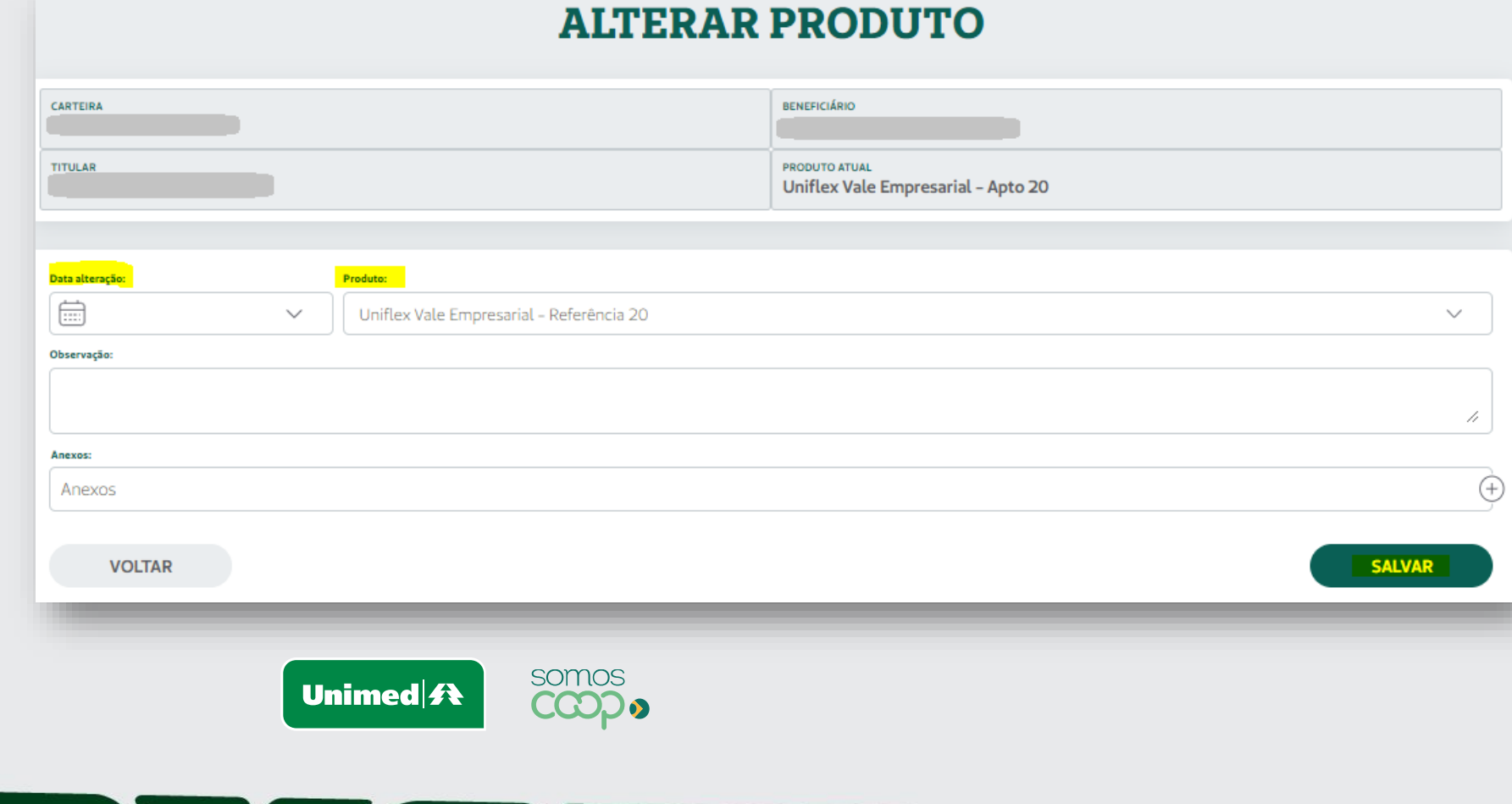

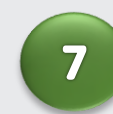

Surgirá a mensagem abaixo alertando que

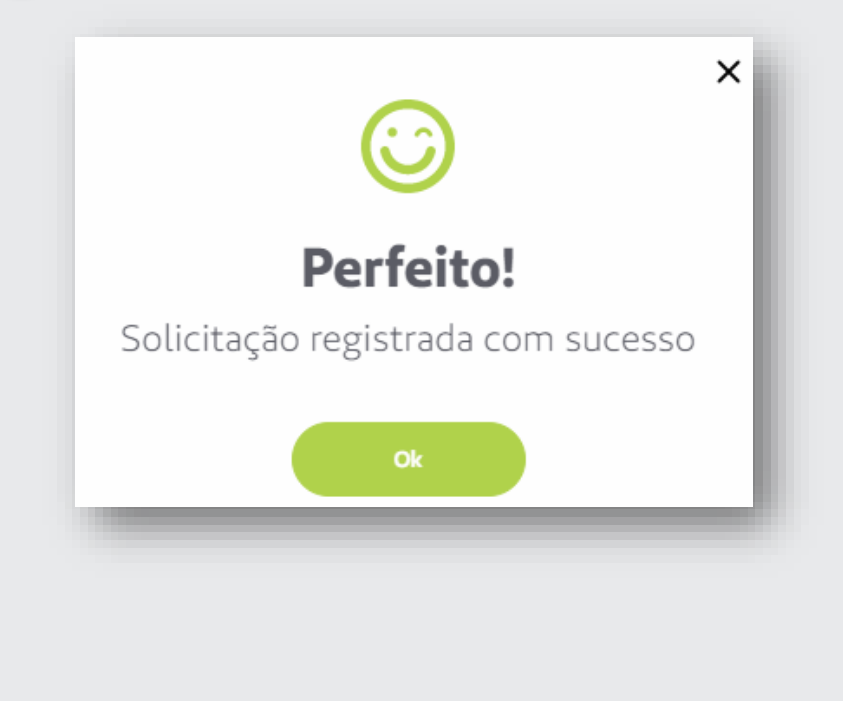

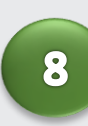

Unimed **f** 

solicitação foi registrada. Ainda na mesma tela, ao lado da opção Salvar aparecerá a opção "Imprimir".

### Clique na opção **"Imprimir"**

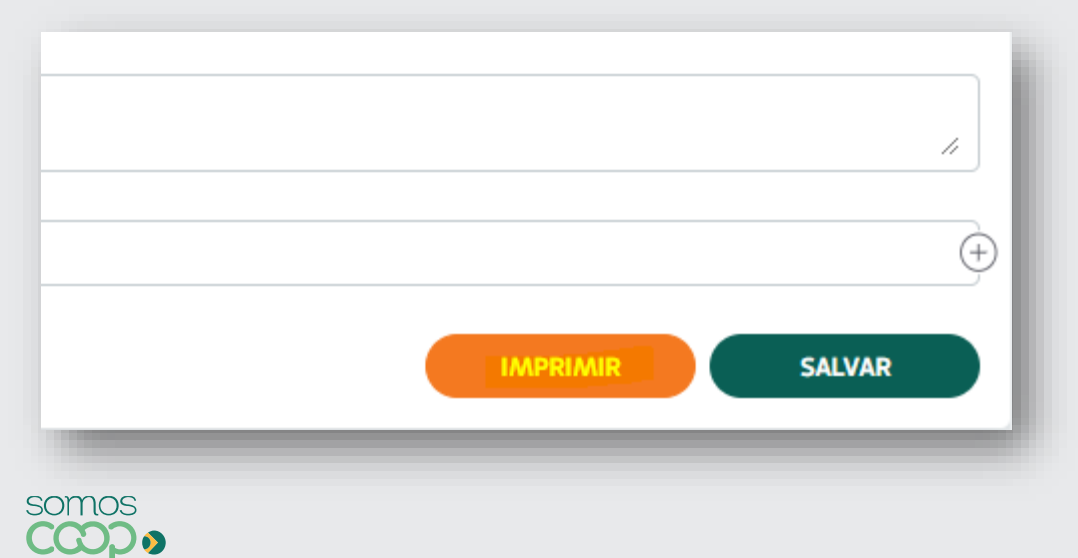

9 Surgirá no formato PDF o Formulário Cadastral de Alteração, devem ser confirmadas as informações e recolhida as assinaturas e carimbo necessários.

> Alguns formulários poderão exigir assinatura do titular.

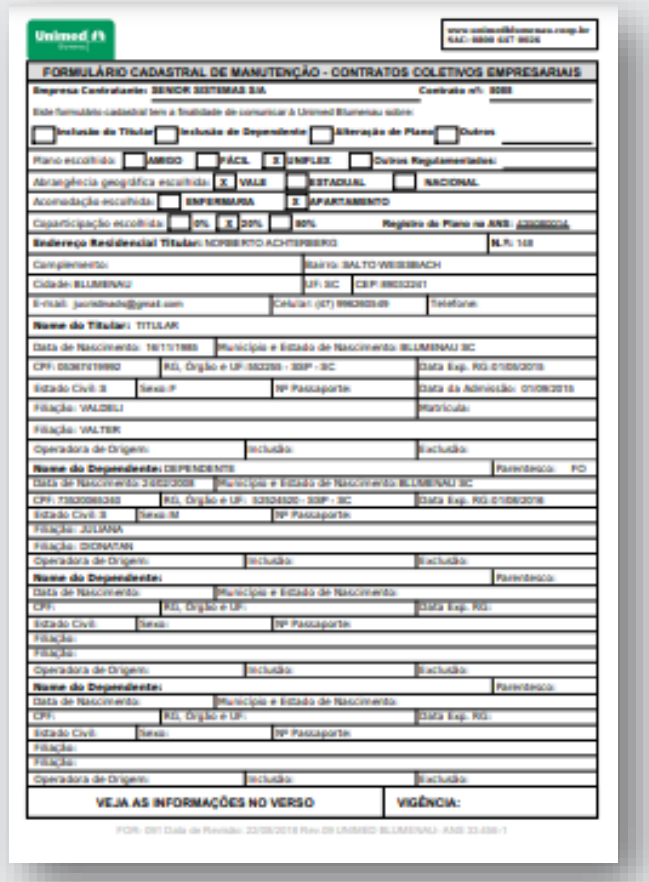

### possuir CPF),  $\label{eq:1} \begin{array}{ll} \mbox{pousair CPP},\\ \mbox{d) &\mbox{Dustar C-Vbroad (a), D -- Droscrish (a), S -- Suberoid},\\ \mbox{e) &\mbox{Sousa-P--Fromatrix, M -- Mosocubno; I -- Indefundno},\\ \mbox{f) &\mbox{N--Presangorite, M -- Mosocubno; I -- Indefundo},}\\ \mbox{f) &\mbox{N--Passagorite, or estrangeroid},}\\ \mbox{d) &\mbox{Sovagodro} &\mbox{Sovagodro} \\ \mbox{f)} &\mbox{N--Passagor$ 2 - Não serão permitidas rasuras ou uso de corretivo em qualquer campo do Formulário Cadastral. 3 - Todos os campos de Formulário Cadastral são de preenchimento obrigatório  $4$  - A CONTRATANTE declara, para es fins de direita, especialmente em face das disposições da Lei 8078/90 (Código de Defesa do Consumidor) e da Lei 9.656/98, que: at Fez Inventede a escolha do plano contratado e tem conhecimento das condições de coparticipaciacontratuals: c) Responsabiliza-se a informar os beneficiários sobre o Portal de Informações do Beneficiário da Saúde e individualmado para cada beneficiário da plano;<br>d) Responsabiliza-se civil e criminalmente pela autenticidade dos dados e da accinatura lançada neste documenta e) Tem conhecimento que as substituições de prestadores não hospitalares ocorridas na rede assistencial do plano frances através do endereço eletrinico www.ummedidumenta coop.liv ejas SAC 0800 647<br>plano frances f) Tem conhecimento e compromete-se a repassar aos heneficiários as informações referentes ao aproveitamento das caréculas já comprista no plano auterior com a Operadora, respectado a segmentação,  $\Lambda$  CONTRATANTE declara, para fixo de direito, especialmente em face das disposições da Lei 965676 e RN 19509, que receben o Maxaal de Ostentação para Contratação de Planas de Sadde, e, se compremete a estregar cópus de A CONTRATANTE se compromete a entregar a tados os heneficiários titulares que vierem a ingressar no contemplando, no misino, os temas referenciados no GLC. Os farmalários cadastrais deverão ser extregues à Unimed Blumenau respectando os prazos definidos no Assinatura e Cartedro da Contratante

www.suimofidemen.co.com.in<br>SAC: 0000 CCT 0030

### 1 - Orientaçães para preenchimento do Formulário Cadastral

**Unimed #1** 

a) Campos de Numeo Completos e sem abreviações, conforme constam no Registro Civil;<br>h) Gran de Parentesco: 133 - linguadaj, CP - Companhero(a), FO - Filingu), EN - Entrado(a);<br>c) - CPF: Para todos os títulares e dependent

**GER** 

lo Tem complete conhectments des terms du contrats e respectiva cohertara, hem come das relações de<br>devogos a serem prestados, caréactas em cada plano, de preço, descontos e criteras de reagustes

Suplementar (PIN-88) através da endereça eletrômica www.unmedidune.am roop.br com acesso restrito

cobertura, acomodação e abrangência, conforme o item 2 da Súmula 21/2011 da Agência Nacional de Saúde<br>Supernovatar - ANS

plano de saúde- - a tabela de custos com os valores do plano dos funcionários atros e a tabela de custos por<br>fama etária para o exercício do disposto nos artigos 30 e 31 da Lei 9656/98, e - o Cuia de Leitura Cuntratasi - CEC, o qual será entregue pela CPERAIXORA justamente com o cartão de identificação, hem como, a<br>deposibilizar, sempre que demandado pela beneficiário titular, cópia do instrumento contratad

Calendário de Estrega de Formulários Cadastrais, corretamente preenchido, assundo e com a cópia dos<br>documentos. Os formulários atualizados estão disposicios no site www.unimedifumento.com.lu, em<br>Serviços ao Cheste/Dovuluad

FOR- DIT Data de Revisão 22/06/2018 Rev. DI LIVIANDO BLUMENAU- AND 33-636-

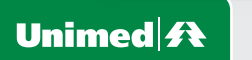

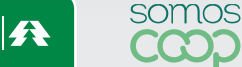

Após digitalizar o formulário com o carimbo e assinatura, anexa-lo clicando no sinal de **+**  localizado no canto direito do da página**.** Em seguida **Salvar e Enviar**

10

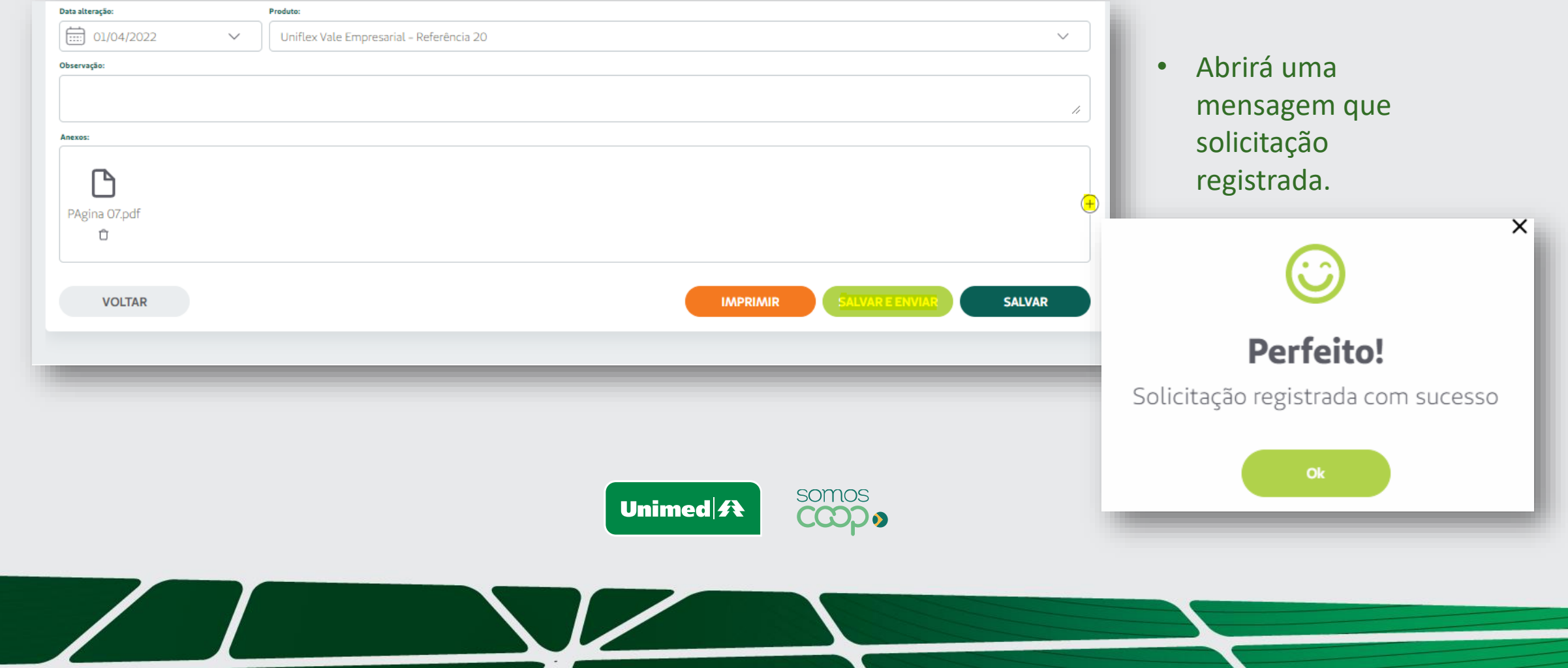

Após o envio da alteração via portal o Status ficará como **Pendente de análise**, ou seja, a Unimed recebeu sua solicitação e irá analisá-la em até 4 dias uteis

 $\boxed{12}$ 

Para acompanhar o andamento do processo através dos STATUS, basta seguir os próximos passos.

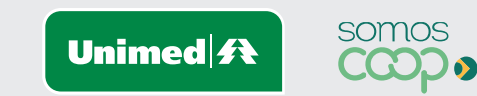

13

Clicar no Menu **"Consultar Solicitações"** e no Submenu **"Consulta alteração de produto".**

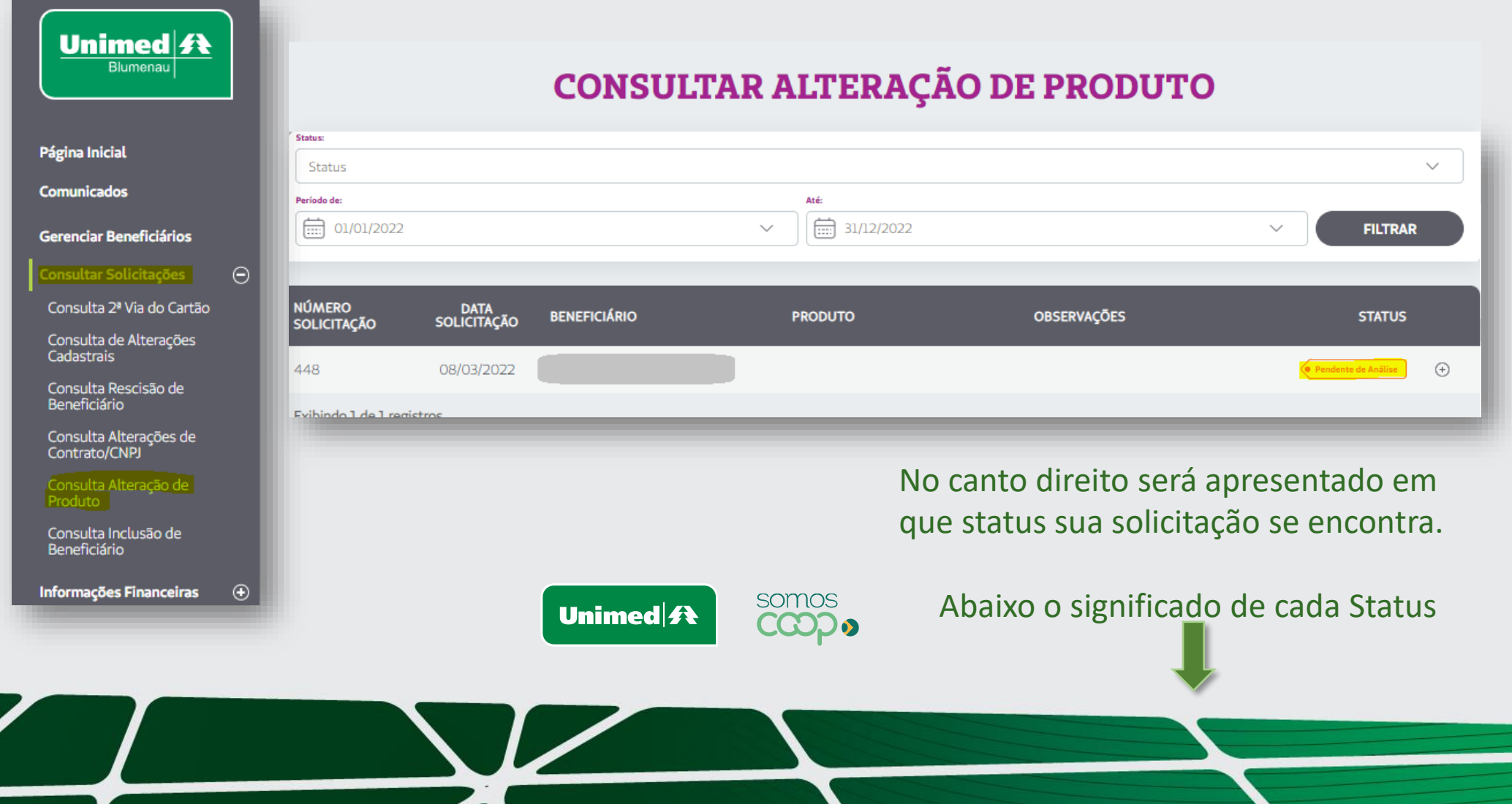

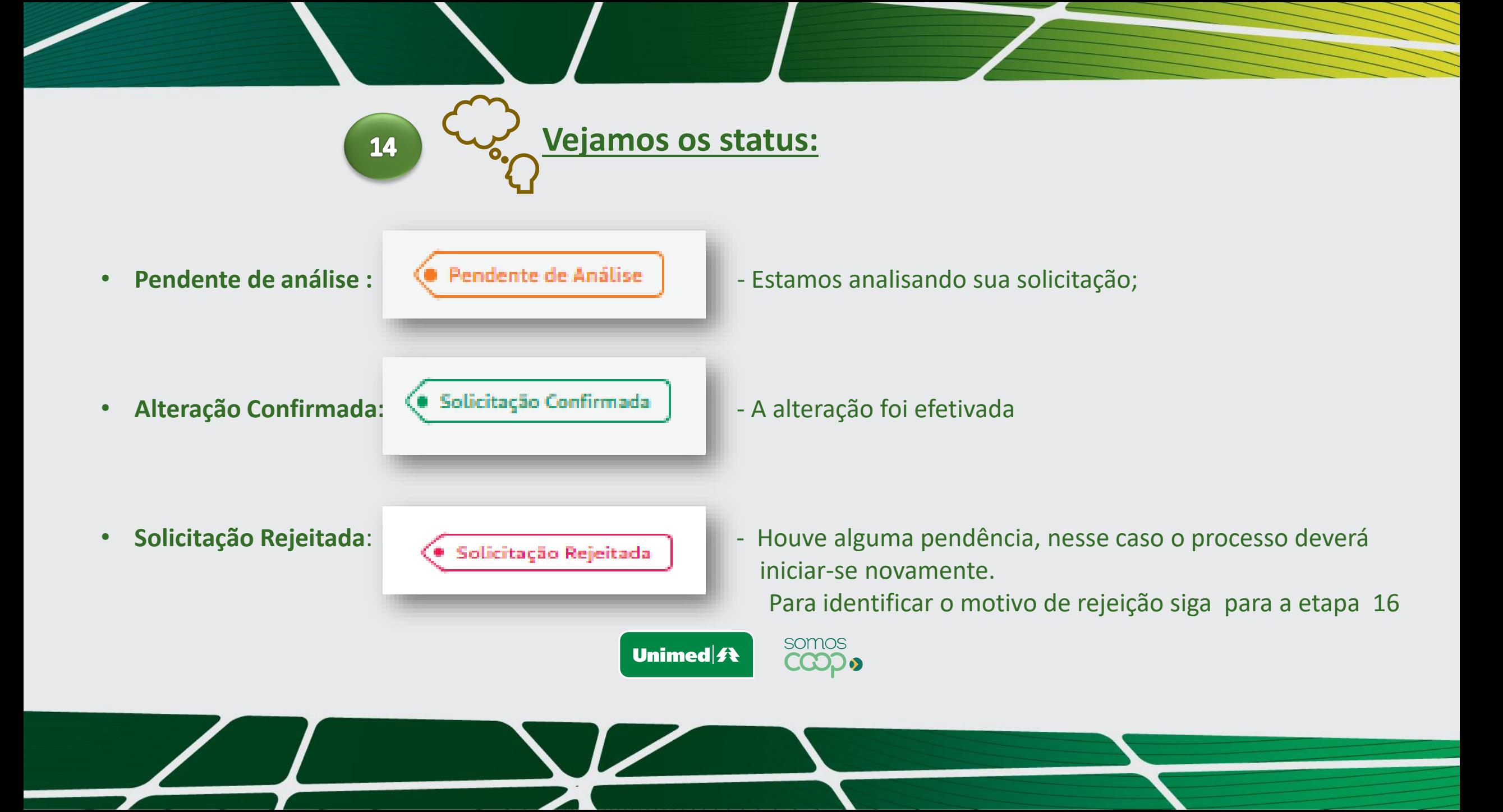

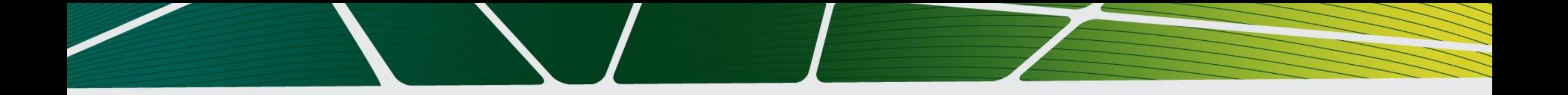

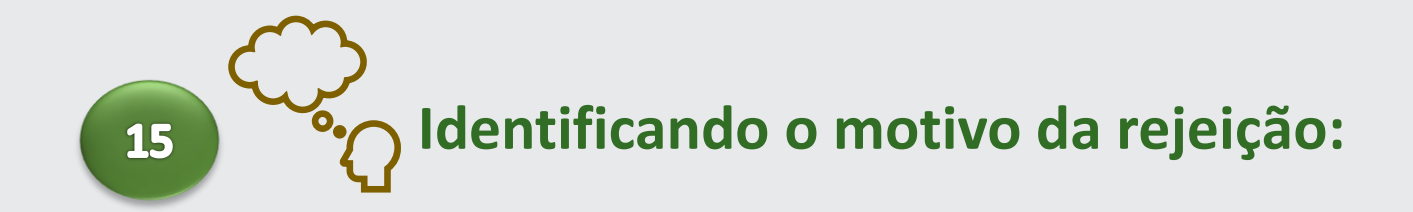

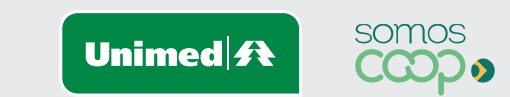

**16** 

Para identificar o motivo da rejeição, clicar no Menu " Consultar Solicitações, Submenu " Consulta Alteração de Produto.

• Em seguida clicar no sinal de + e em "Detalhes"

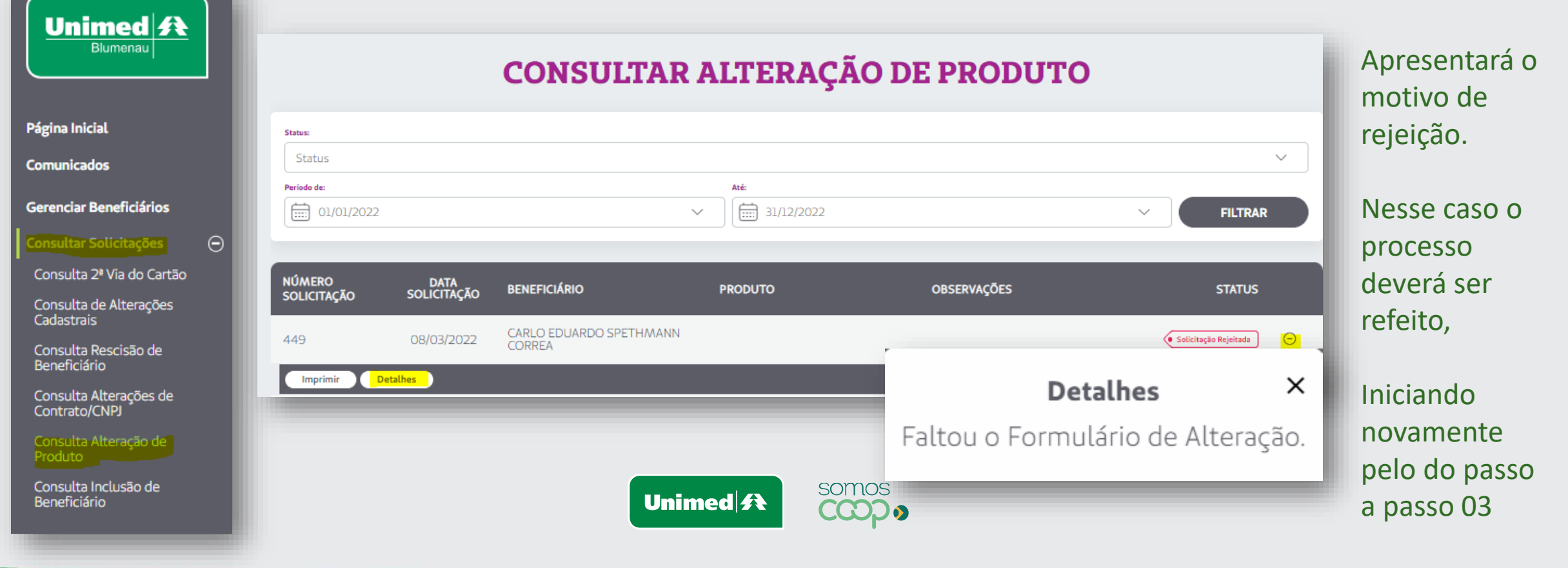

# **Estamos à sua disposição.**

## **Telefones:** 0800 647 0026 **E-mail:** [cadastro@unimedblumenau.com.br](mailto:cadastro@unimedblumenau.com.br)

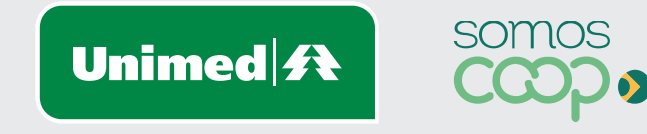